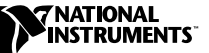

# **USING PCI SERIAL WITH LINUX**

This document contains instructions to help you install and configure the National Instruments serial hardware for Linux. This document includes information about the PCI-232/2, PCI-232/4, PCI-232/8, PCI-485/2, PCI-485/4, PCI-485/8, PCI-232/2 Isolated, PCI-232/4 Isolated, PCI-485/2 Isolated, and PCI-485/4 Isolated interfaces.

This document assumes that you are already familiar with Linux.

# **Contents**

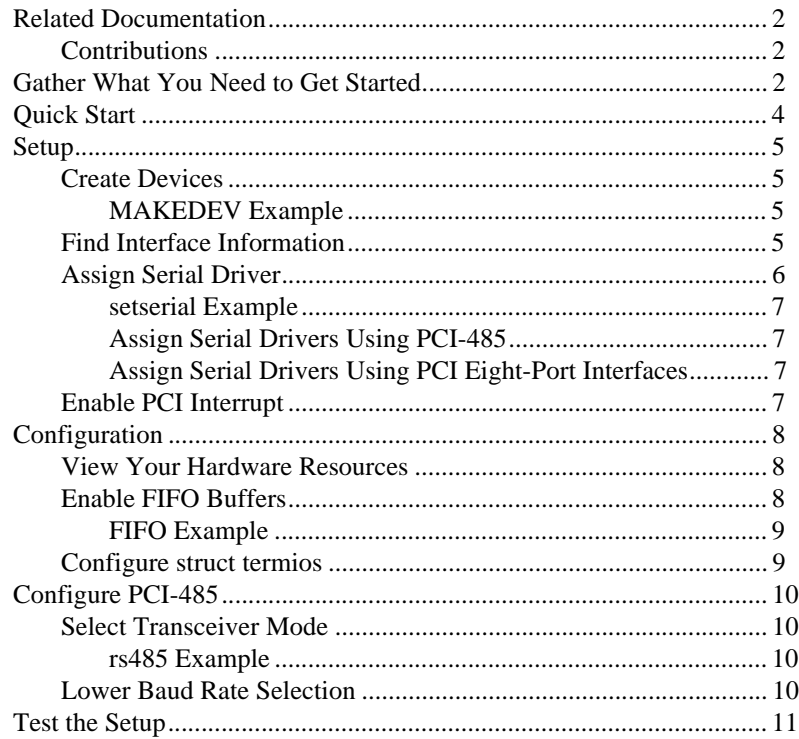

natinst.com™*, National Instruments*™*, and NI-Serial* ™ *are trademarks of National Instruments Corporation. Product and company names mentioned herein are trademarks or trade names of their respective companies.*

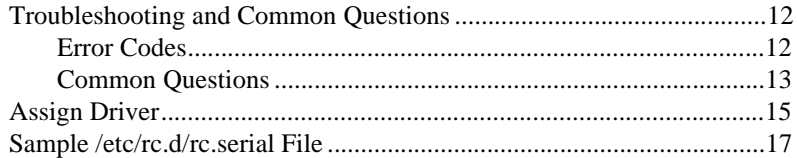

# <span id="page-1-0"></span>**Related Documentation**

The following documents contain information that you might find helpful as you read this document:

• *Linux Serial-Programming-HOWTO* by Peter Baumann. You can find the latest version of this document at the following locations:

ftp://metalab.unc.edu/pub/Linux/docs/HOWTO/Serial-P rogramming-HOWTO

http://metalab.unc.edu/LDP/HOWTO/Serial-Programming -HOWTO.html

• *Linux Serial-HOWTO* by David Lawyer. You can find the latest version of this document at the following locations:

ftp://metalab.unc.edu/pub/Linux/docs/HOWTO/Serial-H OWTO

http://metalab.unc.edu/LDP/HOWTO/Serial-HOWTO.html

### <span id="page-1-1"></span>**Contributions**

Thanks to Vern Howie for providing suggestions and examples from his serial suite. Also, thanks to David Lawyer, Greg Hankins, and Peter Baumann for providing so much information in their HOWTOs.

# <span id="page-1-2"></span>**Gather What You Need to Get Started**

Before you install your PCI serial interface for Linux, make sure you have the following:

• Linux kernel version 2.2.3 or later. The product has been thoroughly tested with kernel version 2.2.3; however, the product might work with earlier kernel versions.

If you do not have kernel version 2.2.3 or later, or if you do not have the following options already compiled into your kernel, you need to recompile you kernel. Include the following options when you configure and recompile the kernel using make menuconfig.

- a. General Setup
	- PCI Support
	- PCI Quirks
	- Backward-compatible /proc/pci
- b. Character Devices
	- Standard/generic dumb serial support
	- Extended dumb serial driver options
	- Support more than four serial ports
	- Support for sharing serial interrupts
- setserial 2.14 or later. To find the version of setserial, enter the following:

**linux#** setserial –V

- PCI Utilities 1.10 or later. You can download PCI Utilities 1.10 from ftp://metalab.unc.edu/pub/Linux/hardware
- PCI-SERIAL.tar.gz. You can download this file from the National Instruments FTP site at ftp://ftp.natinst.com/support/ ind\_comm/serial/linux/

After you have the file, extract and unzip it by entering the following:

**linux#** tar zxvf PCI-SERIAL.tar.gz

The tar command extracts and unzips PCI-SERIAL.tar.gz and creates the sub-directory PCI-SERIAL. Enter the following to make sure all necessary files are included:

**linux#** cd PCI-SERIAL **linux PCI-SERIAL#** ls **FIFOtrigger intenable serialtest FIFOtrigger\_pci.c interrupt\_enable.c serialtest.c Clock\_speed.c rs485 termios\_program.c clockspeed rs485.c**

- Configure your BIOS to include a Plug and Play aware OS.
- You need superuser privileges to do most of the steps and program segments in this document.

# <span id="page-3-0"></span>**Quick Start**

This section is for experienced Linux users who are familiar with the lspci and setserial tools. If you are not familiar with either of these tools or if you require a detailed explanation of the steps, skip to the next section, *[Setup](#page-4-0)*.

1. If you do not have enough available serial devices ( $/$ dev $/$ ttyS\*) for each port on your multiport interface, create a new serial device by entering the following:

```
linux# cd /dev
1inux /dev# ./MAKEDEV ttyS<port number>
```
2. Find the port address, IRQ, and memory assignment of your PCI serial interface by enter the following:

**linux#** lspci -v -n -d 1093:\*

- 3. Assign the serial driver to your devices. Make sure you precede the port addresses with 0x.
	- For a PCI-232 interface, enter the following:

```
linux# setserial /dev/ttyS<port number> uart
      16550a port <port address> irq <irq>
      ^fourport
```
• For a PCI-485 interface, which supports a higher baud\_base of 460.8K at startup, enter the following:

linux# setserial /dev/ttyS<port number> uart 16550a port <port address> irq <irq> baud\_base 460800 ^fourport

4. Enable the PCI interrupt on your interface. To use intenable (from the PCI-SERIAL directory) to enable interrupts on your PCI serial interface, enter the following:

linux PCI-SERIAL# ./intenable <pci memory address found in lspci>

- 5. If you have a PCI-485 interface, set the transceiver mode for each serial port. Refer to the section *[Select Transceiver Mode](#page-9-1)* for more information about selecting a PCI-485 transceiver mode.
- 6. After you connect a cable between the two ports, test the setup by running serialtest (from the PCI-SERIAL directory).

```
linux# ./serialtest <receive port number> <transmit 
        port number>
```
After you install the serial hardware (as shown in your PCI serial getting started manual), follow these steps to set up the interface.

### <span id="page-4-1"></span><span id="page-4-0"></span>**Create Devices**

Create a device for each port on your multiport interface. You only need to do this step once. *Port address* is the I/O address of the device, and *port number* is the device/serial port number of the port. Port number is used in the following context: ttyS<port number>. Since serial ports built into your computer are typically named from /dev/ttyS0 to /dev/ttyS3, the port number you choose needs to be four or greater.

Enter the /dev directory, then use the MAKEDEV script to create a device for each serial port on the interface by entering the following.

```
linux# cd /dev
1inux /dev# ./MAKEDEV ttyS<port number>
```
## **MAKEDEV Example**

Enter the following to make the devices for a two-port interface:

**linux#** cd /dev **linux /dev#** ./MAKEDEV ttyS4 **linux /dev#** ./MAKEDEV ttyS5

## <span id="page-4-3"></span><span id="page-4-2"></span>**Find Interface Information**

Follow these instructions to find the port address, IRQ, and memory assignment of your PCI serial interface.

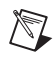

**Note** Repeat this section each time you add another interface or physical device to the computer.

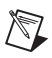

**Note** This step may be done in normal user mode.

1. Use lspci (a command that displays information about the PCI bus) with the -v option (be verbose), the -n option (show PCI vendor and device codes as numbers), and the  $-d$  1093: \* option (display information only on devices with a National Instruments Vendor ID of 1093), to find the resource information of your serial interface.

**linux#** lspci -v -n -d 1093:\*

Something similar to the following should appear. In this output, the IRQ is 11; the memory location is 0xdff80, and the port addresses are 0xdff0 and 0xdfe0.

```
00:0a.0 Class ff00: 1093:d140 (rev 01)
   Flags: medium devsel, IRQ 11
   Memory at 000dff80 (low-1M, non-prefetchable)
   I/O ports at dff0
   I/O ports at dfe0
```
Write down the IRQ, memory location, and all the I/O port addresses for your computer.

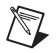

**Note** PCI Eight-Port Users—The PCI eight-port interfaces show only one I/O port address listing. The addresses of the other seven I/O ports are calculated by adding eight to the previous port address,  $(n \times 8 + I/O$  port) for  $0 \lt n \lt 8$ . The 1 spci call displays something similar to the following:

```
00:0a.0 Class ff00: 1093:d150 (rev 01)
   Flags: medium devsel, IRQ 11
   Memory at 000dff80 (low-1M, non-prefetchable)
      I/O ports at df00
```
## <span id="page-5-0"></span>**Assign Serial Driver**

Assign the serial driver to your devices.

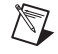

**Note** You need to repeat this step each time you restart your computer or until you set up your /etc/rc.d/rc.serial file. (Refer to the section *[Sample /etc/rc.d/rc.serial File](#page-16-0)* for more information on setting up the /etc/rc.d/rc.serial file.)

> Enter the following to use setserial to tell the kernel each device's UART, port address, and IRQ. Use information returned from the lspci output, and remember to precede the port address with 0x.

linux# setserial /dev/ttyS<port number> uart 16550A port <port address> irq <irq> ^fourport

**Note** The  $\gamma$ -fourport flag is required regardless of how many ports you have on your interface. The ^fourport flag tells the serial driver that you are not using an AST four-port interface.

<span id="page-5-1"></span>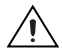

 $\mathbb{N}$ 

**Caution** Using an invalid port can lock up your machine.

## **setserial Example**

Enter the following to assign the serial driver to your devices for the values in the above two-port lscpi output:

**linux#** setserial /dev/ttyS4 uart 16550A port 0xdff0 irq 11 ^fourport

**linux#** setserial /dev/ttyS5 uart 16550A port 0xdfe0 irq 11 ^fourport

### <span id="page-6-0"></span>**Assign Serial Drivers Using PCI-485**

Since the PCI-485 supports a higher baud\_base of 460.8K at start-up, also enter the following at the linux prompt:

```
linux# setserial /dev/ttyS<port number> baud_base 
460800
```
For example, enter the following to assign the serial driver to /dev/ttyS4 for a PCI-485 serial port at port address 0xdfe0 and IRQ 11.

```
linux# setserial /dev/ttyS4 uart 16550A port 0xdfe0 irq 
        11 ^fourport
```

```
linux# setserial /dev/ttyS4 baud_base 460800
```
## <span id="page-6-1"></span>**Assign Serial Drivers Using PCI Eight-Port Interfaces**

Enter the following to assign the serial driver to your devices for the PCI eight-port lspci output. Notice that the entries for port are consecutive and are separated by exactly 8 bytes.

```
linux# setserial /dev/ttyS4 uart 16550A port 0xdf00 irq 
11 ^fourport
linux# setserial /dev/ttyS5 uart 16550A port 0xdf08 irq 
11 ^fourport
linux# setserial /dev/ttyS6 uart 16550A port 0xdf10 irq 
11 ^fourport
linux# setserial /dev/ttyS7 uart 16550A port 0xdf18 irq 
11 ^fourport
linux# setserial /dev/ttyS8 uart 16550A port 0xdf20 irq 
11 ^fourport
linux# setserial /dev/ttyS9 uart 16550A port 0xdf28 irq 
11 ^fourport
linux# setserial /dev/ttyS10 uart 16550A port 0xdf30 irq 
11 ^fourport
linux# setserial /dev/ttyS11 uart 16550A port 0xdf38 irq 
11 ^fourport
```
#### <span id="page-6-2"></span>**Enable PCI Interrupt**

To enable the PCI interrupt on your serial interface, use intenable, provided in the PCI-SERIAL directory. Run intenable each time you restart your computer. If you have more than one PCI serial interface, rerun intenable with another PCI memory address specified in the command line. Enter the following to use intenable:

For example, enter the following to enable interrupts for a PCI serial interface with memory at 0x000dff80:

**linux PCI-SERIAL#** ./intenable dff80

# <span id="page-7-0"></span>**Configuration**

#### <span id="page-7-1"></span>**View Your Hardware Resources**

To see what system resources your serial interface is using, use the setserial command, as follows:

**linux#** setserial -gv /dev/ttyS<port number>

For the lspci and setserial examples, something similar to the following should appear:

**/dev/ttyS0, UART: 16550A, Port: 0x03f8, IRQ: 4 /dev/ttyS1, UART: unknown, Port: 0x02f8, IRQ: 3 /dev/ttyS2, UART: unknown, Port: 0x03e8, IRQ: 4 /dev/ttyS3, UART: unknown, Port: 0x02e8, IRQ: 3 /dev/ttyS4, UART: 16550A, Port: 0xdff0, IRQ: 11 /dev/ttyS5, UART: 16550A, Port: 0xdfe0, IRQ: 11**

#### <span id="page-7-2"></span>**Enable FIFO Buffers**

Use FIFOtrigger (from the PCI-SERIAL directory) to enable the receive and transmit FIFOs and to set the trigger levels of these FIFOs. FIFOtrigger enables the FIFO of only one serial port. To enable the FIFO for your other serial ports, rerun FIFOtrigger with a different serial port number specified in the command line. Enter the following to use FIFOtrigger:

**linux PCI-SERIAL#**./FIFOtrigger <port number> <rx\_trigger> <tx\_trigger>

| <b>Transmit FIFO Trigger Level</b> | tx_trigger |
|------------------------------------|------------|
|                                    | 0x00       |
| 16                                 | 0x10       |
| 32                                 | 0x20       |
| 56                                 | 0x30       |

**Table 1.** tx\_trigger Values

**Table 2.** rx trigger Values

| <b>Receive FIFO Trigger Level</b> | rx_trigger |
|-----------------------------------|------------|
| 8                                 | 0x00       |
| 16                                | 0x40       |
| 56                                | 0x80       |
| 60                                | 0xC0       |

The hardware issues a *transmit empty* interrupt when the number of characters in the transmit FIFO falls below the trigger level. Also, the hardware issues a *receive full* interrupt when the number of characters in the receive FIFO rises above the trigger level. For more information on FIFO buffers, refer to your PCI serial getting started manual.

## **FIFO Example**

Enter the following to set the receive FIFO trigger level to 56 and the transmit trigger level to 32 for /dev/ttyS5:

```
linux PCI-SERIAL# ./FIFOtrigger 5 0x80 0x20
```
#### <span id="page-8-1"></span><span id="page-8-0"></span>**Configure struct termios**

Every serial port has an associated struct termios. By using this struct termios in a program, you can set the baud rate, character size (number of data bits), parity, control characters, flow control, and input and output mode. For more information about the termios structure, refer to the termios man page. To view the termios man page, enter the following:

**linux#** man termios

To configure your serial port, use a program segment similar to the termios\_program.c in your PCI-SERIAL directory.

If you are using a PCI-485 interface, you can select the transceiver mode for each device and select the lower baud rates listed in termios\_program.c provided in your PCI-SERIAL directory.

#### <span id="page-9-1"></span><span id="page-9-0"></span>**Select Transceiver Mode**

Use the rs485 program (from the PCI-SERIAL directory) to select the transceiver mode. rs485 sets the transceiver mode for only one serial port. To set the transceiver mode for other serial ports, rerun rs485 with a different serial port number specified in the command line. For more information on the transceiver control modes, refer to your serial getting started manual. If you do not know which transceiver mode to use, choose Four-Wire Mode.

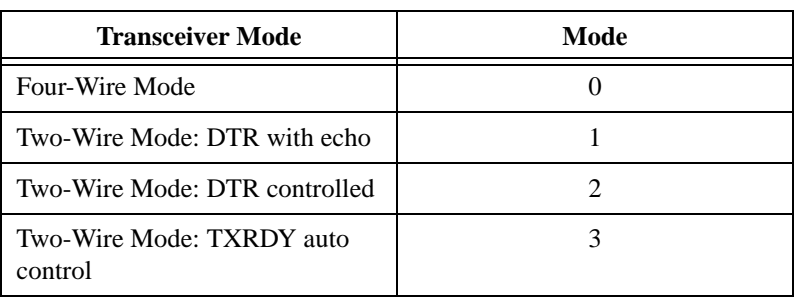

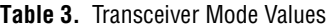

Enter the following to use rs485:

linux PCI-SERIAL# ./rs485 <port number> <mode>

### **rs485 Example**

Enter the following to select Four-Wire Mode for /dev/ttyS5:

**linux PCI-SERIAL#** ./rs485 5 0

#### <span id="page-9-3"></span><span id="page-9-2"></span>**Lower Baud Rate Selection**

To use a baud rate lower than 200, use setserial and the clockspeed program (from the PCI-SERIAL directory) to lower the baud base of a single serial port from 460800 to 115200. After changing the baud base to 115200, the max baud rate you can achieve is 115200 baud (until you change the baud base back to 460800).

After you change the baud\_base of the serial port using setserial and run the clockspeed program, you can use the lower baud rate flags in your programs. The clockspeed program changes the baud base of only

one serial port. To change the baud base of your other serial ports, rerun clockspeed with a different serial port number specified in the command line. Enter the following to set the baud base. (In this example, *high* equals a baud base of 460800 and *low* equals a baud base of 115200):

**linux#** setserial /dev/ttyS<port number> baud base 115200 **linux PCI-SERIAL#**./clockspeed <port number> <"high" or  $''$ *low"*>

For example, enter the following to select a baud base of 115200 for /dev/ttyS4 and for /dev/ttyS5:

```
linux# setserial /dev/ttyS4 baud_base 115200
linux# setserial /dev/ttyS5 baud_base 115200
linux PCI-SERIAL# ./clockspeed 4 low
linux PCI-SERIAL# ./clockspeed 5 low
```
Enter the following to change the baud base back to 460800 for /dev/ttyS4 and for /dev/ttyS5:

```
linux# setserial /dev/ttyS4 baud_base 460800
linux# setserial /dev/ttyS5 baud_base 460800
linux PCI-SERIAL# ./clockspeed 4 high
linux PCI-SERIAL# ./clockspeed 5 high
```
# <span id="page-10-0"></span>**Test the Setup**

After you connect the cables to the port (as shown in your PCI serial getting started manual), run the serialtest program (from the PCI-SERIAL directory) to verify your setup. Make sure you specify two different ports for the serialtest program, as shown in the following:

**linux PCI-SERIAL#** ./serialtest <receive port number> <transmit port number>

If the test is successful, it displays a SUCCESS message. If the test hangs, press <ctrl-c> to exit the program, and continue to the next section, *[Troubleshooting and Common Questions](#page-11-0)*.

To test /dev/ttyS4 and /dev/ttyS5, connect a cable between the two ports and enter the following:

**linux PCI-SERIAL#** ./serialtest 4 5

# <span id="page-11-0"></span>**Troubleshooting and Common Questions**

## <span id="page-11-1"></span>**Error Codes**

This section lists possible error codes and solutions.

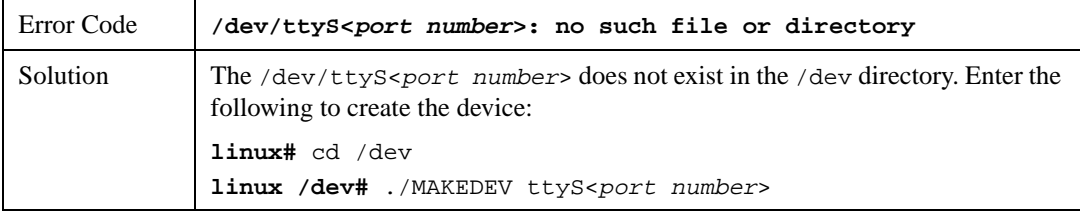

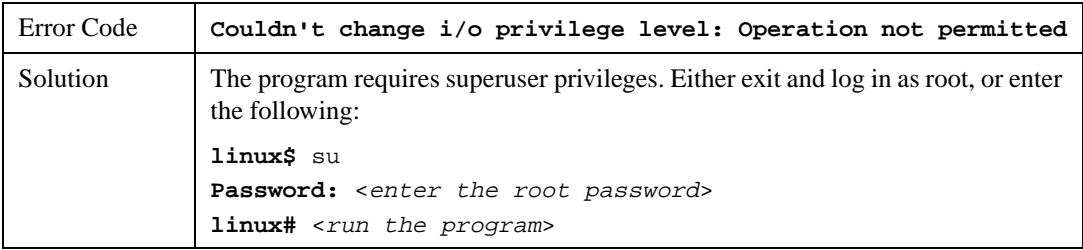

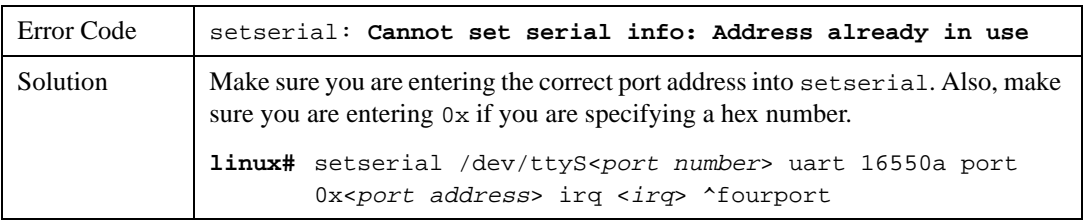

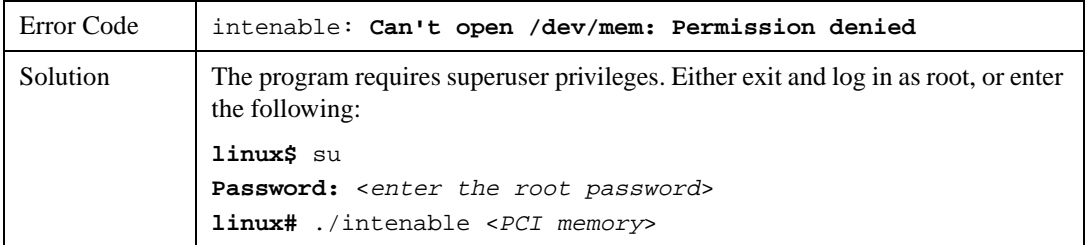

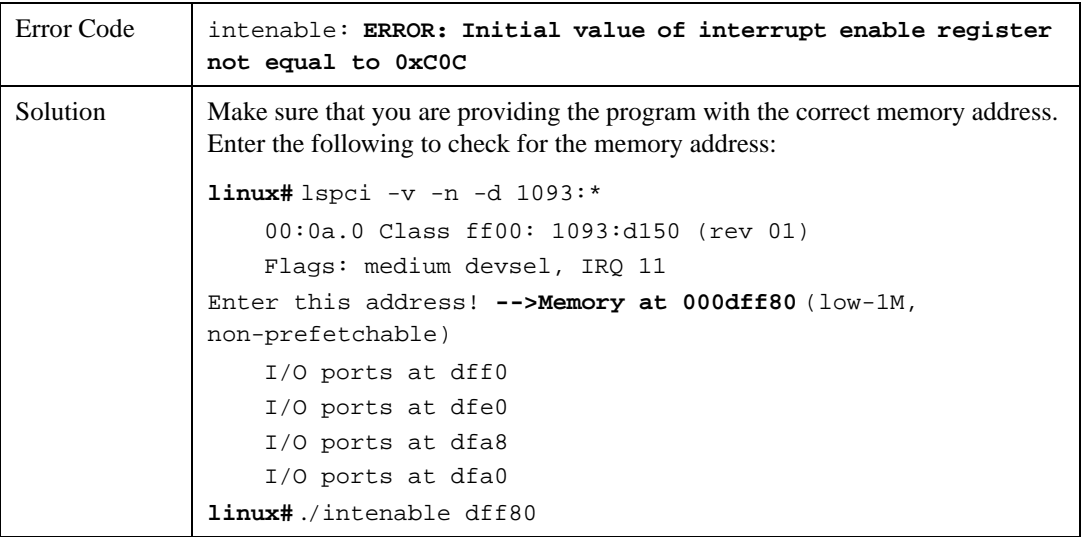

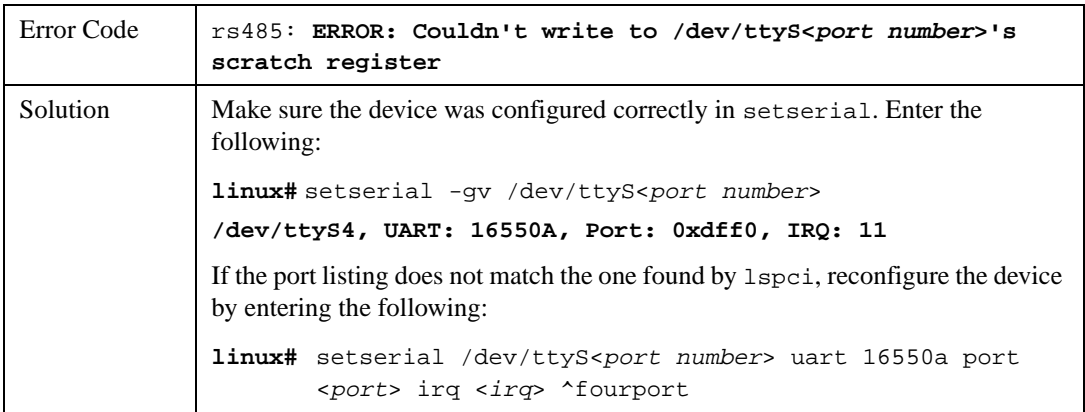

#### <span id="page-12-0"></span>**Common Questions**

#### **What do I do if intenable does not work immediately or causes a segmentation fault?**

Enter the following to recompile interrupt\_enable.c and rerun intenable. Also, the source code for intenable is available for editing and viewing at interrupt\_enable.c provided in the PCI-SERIAL directory.

**linux PCI-SERIAL#** gcc interrupt\_enable.c -o intenable **linux PCI-SERIAL#** ./intenable <PCI memory address found in lspci>

#### **What do I do if FIFOtrigger does not work immediately or causes a segmentation fault?**

Enter the following to recompile FIFOtrigger\_pci.c and rerun FIFOtrigger. Also, the source code for FIFOtrigger is available for editing and viewing at FIFOtrigger\_pci.c provided in the PCI-SERIAL directory.

**linux PCI-SERIAL#** gcc -O FIFOtrigger\_pci.c -o FIFOtrigger linux PCI-SERIAL# ./FIFOtrigger <port number> <rx\_trigger> <tx\_trigger>

#### **What do I do if rs485 does not work immediately?**

Enter the following to recompile rs485.c. Also, the source code for rs485 is available for editing and viewing at rs385.c, provided in the PCI-SERIAL directory.

**linux PCI-SERIAL#** gcc -O rs485.c -o rs485

#### **What do I do if clockspeed does not work immediately or if it causes a segmentation fault?**

Enter the following to recompile clock\_speed.c and rerun clockspeed. Also, the source code for clockspeed is available for editing and viewing at clock\_speed.c, provided in the PCI-SERIAL directory.

**linux PCI-SERIAL#** gcc -O clock\_speed.c -o clockspeed **linux PCI-SERIAL#** ./clockspeed <port number> <high/low>

#### **What do I do if serialtest does not work immediately or if it causes a segmentation fault?**

Enter the following to recompile serialtest.c and rerun serialtest. Also, the source code for serialtest is available for editing and viewing at serialtest.c, provided in the PCI-SERIAL directory.

**linux PCI-SERIAL#** gcc serialtest.c -o serialtest **linux PCI-SERIAL#** ./serialtest <receive port number> <transmit port number>

#### **What do I do if serialtest hangs?**

Make sure the interface is seated correctly and tighten the screw that holds the interface in place. Also, make sure the cables are attached to the correct ports. In some cases, serialtest hangs if the transceiver modes (PCI-485) are not set. Try setting both transmit and receive ports to transceiver mode 0 (Four-Wire Mode).

```
linux# ./rs485 <transmit port number> 0
linux# ./rs485 <receive port number> 0
linux# ./serialtest <receive port number> <transmit port 
       number>
```
#### **What do I do if my ports are not communicating correctly and print strange characters?**

Make sure the baud rate, character size, clock speed (if PCI-485) and parity are the same for both the receiver and transmitter. Also make sure the transceiver modes (PCI-485) have been selected for both transceivers.

#### **How can I use /dev/ttyS0, /dev/ttyS1, /dev/ttyS2, or /dev/ttyS3 as National Instruments serial ports?**

Check for available serial devices by entering the following:

```
linux# setserial -gv /dev/ttyS*
/dev/ttyS0, UART: 16550A, Port: 0x03f8, IRQ: 4
/dev/ttyS1, UART: unknown, Port: 0x02f8, IRQ: 3 
/dev/ttyS2, UART: unknown, Port: 0x03e8, IRQ: 4 
/dev/ttyS3, UART: unknown, Port: 0x02e8, IRQ: 3
```
Devices labeled with UART: unknown are available for use. To designate the available device when using setserial, enter the following:

**linux#** setserial /dev/ttyS<port number> uart 16550a port 0x<port address> irq <irq> ^fourport

## <span id="page-14-0"></span>**Assign Driver**

Use these instructions to automatically assign the driver at startup using /etc/rc.d/rc.serial.

You should not change the /etc/rc.d/rc.serial file until you have your serial interfaces installed and configured. If you add another device or interface to your computer, and your lspci output changes, make sure you also change /etc/rc.d/rc.serial.

Depending on your Linux distribution, you might not have an /etc/rc.d/ directory. In this case, your rc.serial would be located under /etc/rc.serial. If you do not have /etc/rc.d/, replace the references to /etc/rc.d/ with /etc/. If you are using a Debian distribution, replace the references to /etc/rc.d/rc.serial with /etc/rc.boot/0setserial.

For more information about using setserial, refer to linux  $\#$  more /usr/doc/setserial\*/README.

1. Enter the following:

```
linux# cp /usr/doc/setserial*/rc.serial /etc/rc.d/ 
linux# pico /etc/rc.d/rc.serial
```
- a. Make sure that SETSERIAL= points to the correct location. Check your /bin and /sbin directories, and change the SETSERIAL= line to say either SETSERIAL=/bin/setserial or SETSERIAL=/sbin/setserial
- b. Under AUTOMATIC CONFIGURATION, leave the following lines uncommented and delete or comment out (by adding a # to the beginning of the line) all the other lines in the section. (Depending on your version of setserial, ttyS might replace cua):

```
AUTO_IRQ=auto_irq
${SETSERIAL} /dev/cua0 ${AUTO_IRQ} skip_test 
autoconfig ${STD_FLAGS}
${SETSERIAL} /dev/cua1 ${AUTO_IRQ} skip_test 
autoconfig ${STD_FLAGS}
${SETSERIAL} /dev/cua2 ${AUTO_IRQ} skip_test 
autoconfig ${STD_FLAGS}
${SETSERIAL} /dev/cua3 ${AUTO_IRQ} autoconfig 
${STD_FLAGS}
```
c. Under MANUAL CONFIGURATION, comment out or delete everything but the following lines. Change the lines concerning /dev/cua4-/dev/cua(4+n) (where n is the number of ports on the PCI serial interface) to the following:

```
# These are the first set of AST Fourport ports
#
${SETSERIAL} /dev/ttyS4 uart 16550A port <port 
address> irq <irq> ^fourport
${SETSERIAL} /dev/ttyS5 uart 16550A port <port 
address> irq <irq> ^fourport
${SETSERIAL} /dev/ttyS6 uart 16550A port <port 
address> irq <irq> ^fourport
${SETSERIAL} /dev/ttyS7 uart 16550A port <port 
address> irq <irq> ^fourport
```
Refer to the section *[Sample /etc/rc.d/rc.serial File](#page-16-0)* for an example (configured according to the lspci example above).

2. Enter the following:

**linux#** pico /etc/rc.d/rc

3. Add the following segment to the end of the file (not necessary for Debian distribution):

```
if [ -f /etc/rc.d/rc.serial ]; then
   sh /etc/rc.d/rc.serial
   fi
```
# <span id="page-16-0"></span>**Sample /etc/rc.d/rc.serial File**

```
#
# /etc/rc.d/rc.serial 
# Initializes the serial ports on your system
#
# Distributed with setserial version 2.14
#
# Standard flags you want your serial devices to have
# Examples: SAK, pgrp_lockout, session_lockout
#
STD_FLAGS="session_lockout"
SETSERIAL=/bin/setserial
echo -n "Configuring serial ports...."
# Do wild interrupt detection
#
${SETSERIAL} -W /dev/cua0
###############################################################
#
# AUTOMATIC CONFIGURATION 
#
###############################################################
# Do AUTOMATIC_IRQ probing
#
AUTO_IRQ=auto_irq
# These are the standard COM1 through COM4 devices
#
#
${SETSERIAL} /dev/cua0 ${AUTO_IRQ} skip_test autoconfig ${STD_FLAGS}
${SETSERIAL} /dev/cua1 ${AUTO_IRQ} skip_test autoconfig ${STD_FLAGS}
${SETSERIAL} /dev/cua2 ${AUTO_IRQ} skip_test autoconfig ${STD_FLAGS}
${SETSERIAL} /dev/cua3 ${AUTO_IRQ} autoconfig ${STD_FLAGS}
###############################################################
#
# MANUAL CONFIGURATION 
#
###############################################################
```

```
# Changed for the two-port PCI-SERIAL interface.
#
${SETSERIAL} /dev/ttyS4 uart 16550A port 0xdff0 irq 11 ^fourport 
${SETSERIAL} /dev/ttyS5 uart 16550A port 0xdfe0 irq 11 ^fourport 
###########################################################
#
# Print the results of the serial configuration process
#
###########################################################
echo "done."
${SETSERIAL} -bg /dev/cua? /dev/cua??
```
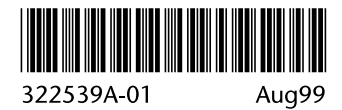

Download from Www.Somanuals.com. All Manuals Search And Download.

Free Manuals Download Website [http://myh66.com](http://myh66.com/) [http://usermanuals.us](http://usermanuals.us/) [http://www.somanuals.com](http://www.somanuals.com/) [http://www.4manuals.cc](http://www.4manuals.cc/) [http://www.manual-lib.com](http://www.manual-lib.com/) [http://www.404manual.com](http://www.404manual.com/) [http://www.luxmanual.com](http://www.luxmanual.com/) [http://aubethermostatmanual.com](http://aubethermostatmanual.com/) Golf course search by state [http://golfingnear.com](http://www.golfingnear.com/)

Email search by domain

[http://emailbydomain.com](http://emailbydomain.com/) Auto manuals search

[http://auto.somanuals.com](http://auto.somanuals.com/) TV manuals search

[http://tv.somanuals.com](http://tv.somanuals.com/)